## **BALLOT TABULATOR**

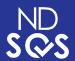

- Insert ballot into the ballot tabulator.
- Use either the top or bottom tray.
- The tray used is determined by the type of ballot.

## TRADITIONAL BALLOT

Insert the ballot in any direction into the ballot scanner using the tray provided at the front. You will use the **BOTTOM** traditional ballot tray.

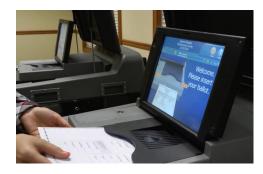

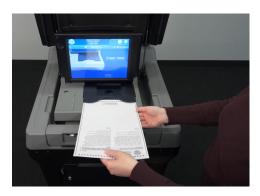

## **EXPRESSVOTE BALLOT**

Insert the ballot in any direction into the ballot scanner using the tray provided at the front. You will use the **TOP** ballot card tray.

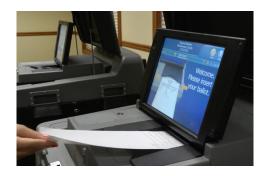

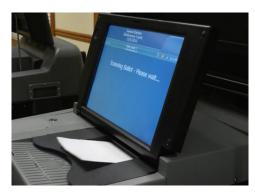

## **ERROR MESSAGES**

 If your ballot has an error, the scanner will display the error. You will have the option to accept your ballot as voted, or return your ballot and ask to receive a new one.

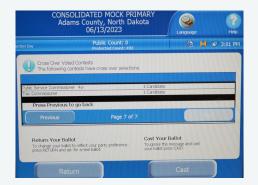

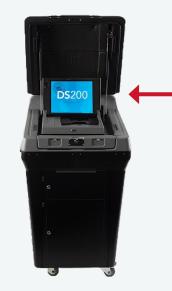

Error messages will appear on this screen.